Contact : Assistance PCR 04 76 76 31 03

Meylan, 25 mai 2009

Aux Directeurs des Etablissements de Santé, aux Correspondants Locaux de Réactovigilance et aux Responsables de Laboratoires

# Objet : Information importante concernant l'instrument COBAS ® AmpliPrep et le logiciel AmpliLink version 3.x

Chère Cliente, Cher Client,

Roche Diagnostics Ltd, Rotkreuz, Suisse, a été alerté d'un évènement unique impliquant l'instrument COBAS ® AmpliPrep piloté par le logiciel AMPLILINK qui a conduit à une amplification et une détection d'échantillons en utilisant un paramétrage de test qui ne correspondait pas au test programmé.

# **Investigation**

Les investigations ont porté sur une plainte relatant l'amplification/détection d'échantillons initialement programmés pour le test HCV avec le paramétrage du test HBV . Cet évènement s'est produit en utilisant la version du logiciel AmpliLink 3.2.2.

Les investigations menées ont permis de déterminer que les échantillons devant être testés pour la détermination des charges virales VHB et VHC ont été distribués sur le même K-carrier et, par la suite, amplifiés et détectés avec le fichier de définition de test HBMCAP48.

Les investigations ont déterminé que cette erreur peut se produire sur les chaînes COBAS® AmpliPrep / COBAS® TaqMan® 48, COBAS® AmpliPrep / COBAS® TaqMan® (docké) ou cobas s 201 System (docké), et les versions du logiciel AmpliLink 3.1 et 3.2 et sous-versions.

L'évènement peut intervenir si et seulement si toutes les étapes suivantes sont reproduites :

- 1. La configuration utilisée est, soit le COBAS® AmpliPrep / COBAS® TaqMan® 48 soit le COBAS® AmpliPrep / COBAS® TaqMan® (docké) soit le cobas s201 (docké),
- 2. Deux tests différents sont lancés sur le même instrument COBAS® AmpliPrep,
- 3. Les racks échantillons sont partiellement remplis,
- 4. Des échantillons du premier rack sont bloqués au cours de l'extraction (un ou plusieurs échantillons ne sont pas traités) en raison d'une erreur de détection de niveau durant le pipetage d'un réactif.

Roche Diagnostics 2, avenue du Vercors B.P. 59 38242 Meylan Cedex Tél. +33 (0)4 76 76 30 00 Fax +33 (0)4 76 76 30 01

Note : Les autres raisons de blocages d'échantillons (voir la copie d'écran ci-dessous) n'autorisent pas le lancement d'un run, ou bien ne conduisent pas à l'évènement décrit ou bien conduisent à des messages d'erreur qui avortent complètement le run en cours.

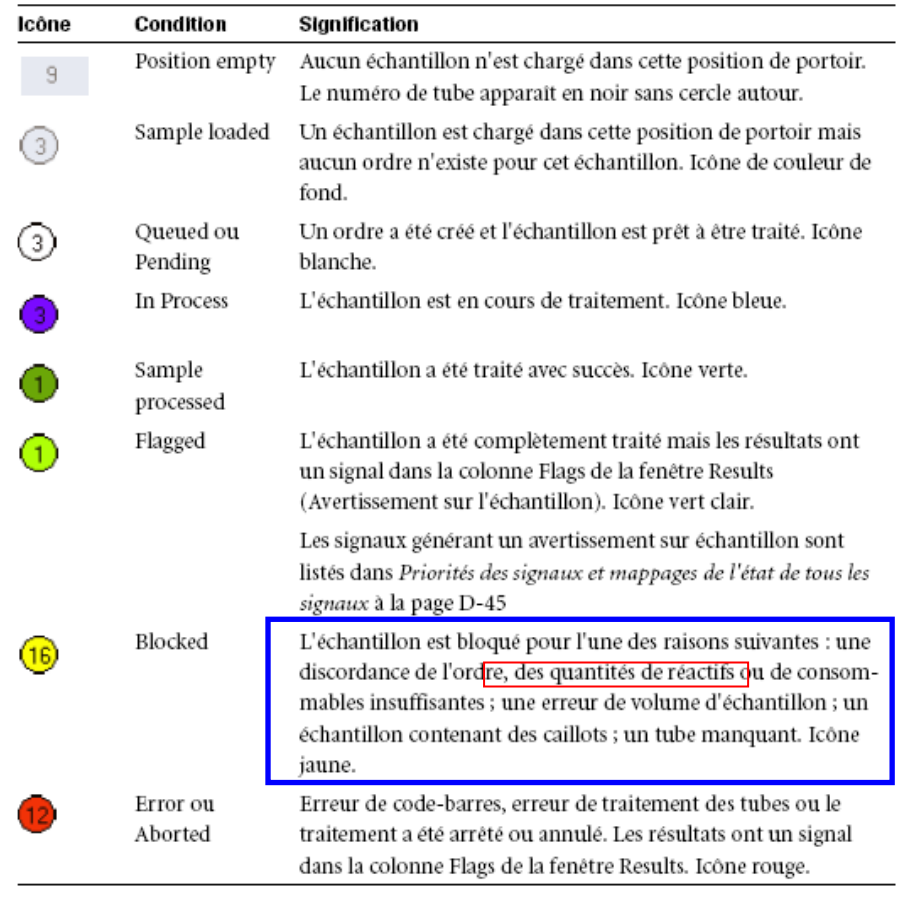

Tableau A-35 Icônes d'échantillon de l'onglet Cassettes/Samples

- 5. L'utilisateur doit subvenir à la raison du blocage des échantillons (recharger des réactifs) alors que le rack échantillon est toujours bloqué et que le statut du K-carrier est « finished ». Ceci implique donc que le traitement des échantillons précédent ceux bloqués, est soit presque terminé soit terminé ,
- 6. Le premier K-carrier partiellement rempli doit être retiré (manuellement avec le rack à K-carrier pour l'utilisation sur le COBAS® TaqMan® 48 ou automatiquement via la Docking Station sur le COBAS® TaqMan®),
- 7. Un nouveau K-carrier doit être disponible (manuellement avec le rack à K-carrier pour l'utilisation sur le COBAS® TaqMan® 48 ou automatiquement via la Docking Station sur le COBAS® TaqMan®),
- 8. Un second rack échantillon est programmé pour être traité, sans être complètement rempli de tubes échantillons (il est nécessaire d'avoir au moins autant de positions vides que de tubes échantillons bloqués sur le premier rack),
- 9. Les étapes de 5 à 8 doivent être effectuées dans un court laps de temps (environ 5 minutes) suivant la fin du traitement des échantillons non bloqués du premier rack.

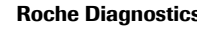

2, avenue du Vercors B.P. 59 38242 Meylan Cedex Tél. +33 (0)4 76 76 30 00 Fax +33 (0)4 76 76 30 01

#### Arbre décisionnel

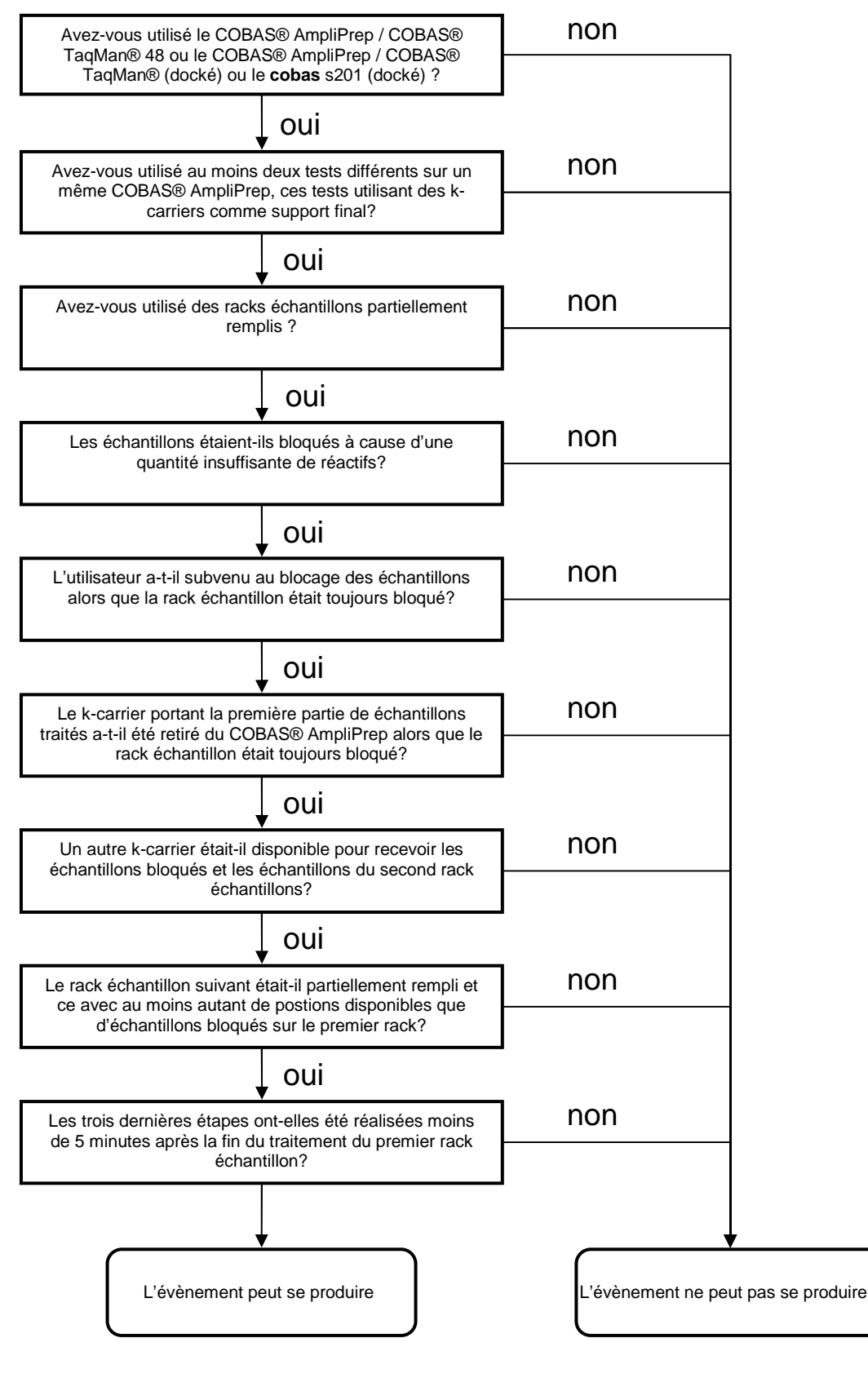

Roche Diagnostics 2, avenue du Vercors

B.P. 59 38242 Meylan Cedex Tél. +33 (0)4 76 76 30 00 Fax +33 (0)4 76 76 30 01

# Détectabilité

La probabilité que l'ordre exact et le timing des étapes nécessaires décrites ci-dessus surviennent, est extrêmement faible. Toutefois, si cela se produit la détection de l'accident par le logiciel AMPLILINK n'est pas assurée. Au moins un résultat portera une alarme (ex. R\_REAG\_ERROR).

Les utilisateurs peuvent s'apercevoir de cet évènement en comparant la date et l'heure du traitement des échantillons d'un même k-carrier dans le menu résultat en « sample rack view ».

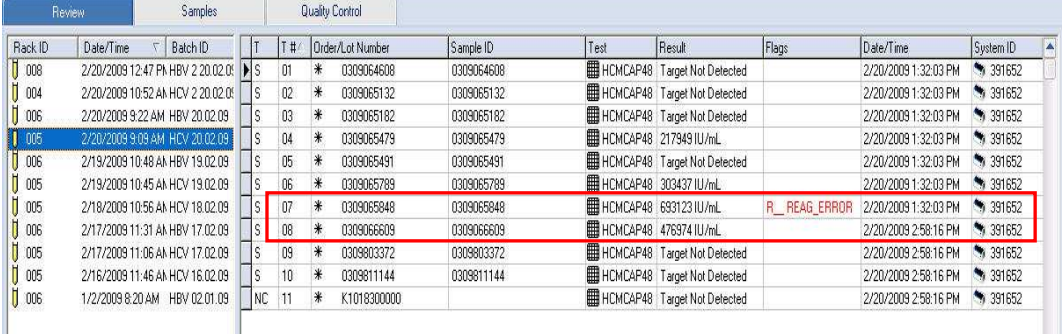

Ou en « cycler batch view » (les échantillons manquants du premier rack mélangés aux échantillons du second)

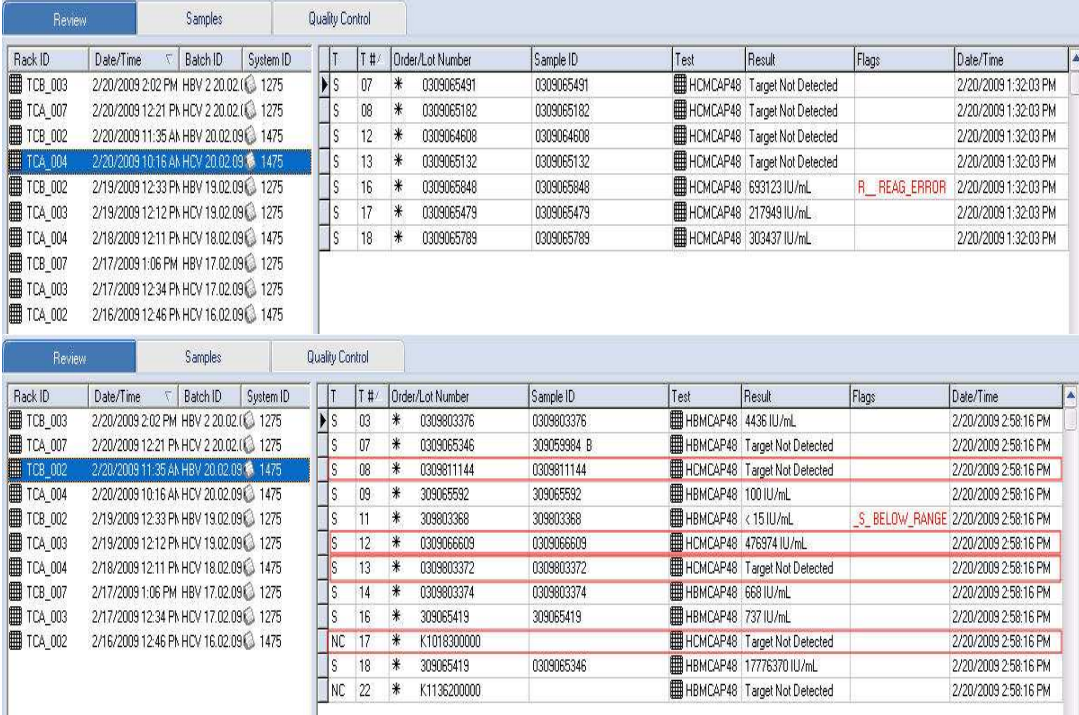

# Action Préventive

Les mesures suivantes seront prises pour prévenir cet évènement :

- 1. Ne pas charger de racks réactifs si le COBAS® AmpliPrep s'est arrêté avec des échantillons bloqués portant l'alarme « R\_\_REAG\_ERROR »,
- 2. Décharger les racks échantillons qui présentent des échantillons non traités ou bloqués,

Roche Diagnostics 2, avenue du Vercors B.P. 59 38242 Meylan Cedex Tél. +33 (0)4 76 76 30 00 Fax +33 (0)4 76 76 30 01

- 3. Traiter les messages d'alerte affichés par le logiciel AmpliLink (ex. recharger un rack réactif, charger un nouveau rack réactif pour les échantillons non préparés ou bloqués),
- 4. Créer un nouveau run (nouveaux ordres, contrôles et racks) pour les échantillons restants.

Ces étapes doivent être suivies jusqu'à une prochaine mise à jour du logiciel.

### Impact médical

Vu les étapes nécessaires et le nombre d'occurrences (1 pour 7.7 millions de runs), la probabilité d'apparition de cet évènement est extrêmement réduite.

Il est donc improbable que des échantillons consécutifs d'un même patient soient affectés par cet évènement.

Les tests COBAS® AmpliPrep COBAS® TaqMan® HCV, HBV, et HIV sont destinés à être utilisés pour le suivi de charge virale, il est peu probable qu'un clinicien change le traitement d'un patient avec pour seule base un unique résultat.

### Actions correctives

- 1. Vu la rareté de l'évènement et le faible risque d'induire le changement de traitement d'un patient, le risque est considéré comme extrêmement faible. Cependant, si vous souhaitiez revenir sur des résultats antérieurs, vous pouvez vous référer à l'arbre décisionnel de la page 3,
- 2. Si les erreurs précédemment citées sont détectées, tous les échantillons doivent être retestés,
- 3. Tant que Roche n'a pas fourni de mise à jour du logiciel AmpliLink, les mesures préventives doivent être suivies pour éviter toute possibilité de calculs de résultats erronés.

L'AFSSaPS a été informée par Roche Diagnostics de ces mesures.

Nous vous remercions de bien vouloir nous retourner par fax au 04 76 76 31 75 le document cijoint dûment rempli.

Nous vous remercions de votre confiance et nous restons à votre entière disposition pour tout complément d'information.

Nous vous prions d'agréer, Chère Cliente, Cher Client, nos respectueuses salutations.

Laurence LAPERLE<br>
Alexandre CASSOU<br>
Adiointe Affaires Réglementaires<br>
Chef de Produits Adjointe Affaires Réglementaires et QSE Biologie Moléculaire

LL/ST/72-09

Roche Diagnostics 2, avenue du Vercors

B.P. 59 38242 Meylan Cedex Tél. +33 (0)4 76 76 30 00 Fax +33 (0)4 76 76 30 01